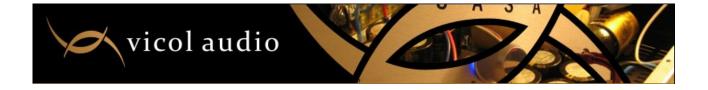

# Vicol-Audio high performance R-2R volume controller

Dear customer,

Thank you for purchasing our product.

Vicol-Audio volume-controller was shipped preconfigured and ready for use with any RC5 compatible remote.

In case you want to customize menu and to configure a specific infrared remote, please read carefully below utilization manual.

At first power up display will show volume-controller type (R-2R / Shunt) and after few seconds will enter in stand-by mode and display will be off.

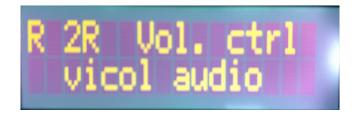

Push power switch in order to power up the module. A bar-graph will indicate booting status.

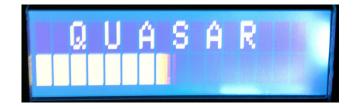

#### Menu setup:

Always return to volume control via encoder on exit (otherwise will auto exit menu after about 10sec)

Volume : Turn Encoder Left / Right To Adjust Volume

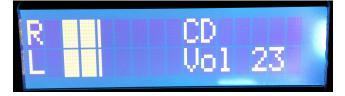

Input : Turn encoder left/right for input selection (CD, TUNER, DVD or AUX)

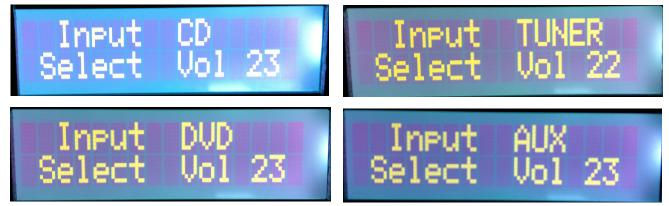

Light : turn encoder left / right to select AUTO or ON

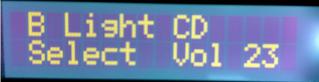

# Light setup:

You may set up back-light on LCD AUTO or ON In case you select AUTO, the display will be turned off after 10sec. In case you select ON, the display back-light will be always ON.

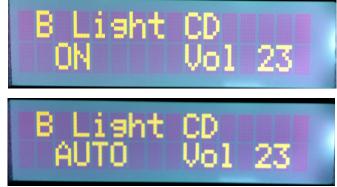

Menu / light turn encoder left or right to select AUTO (off after 10 sec) or ON - back-light always ON.

New RC5 : just turn encoder to enter the setup via LCD (11 step to add new Rc5 remote)

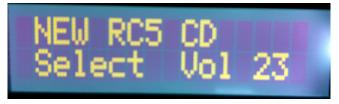

### Setup new RC5 Remote :

Menu / Select new Rc5 and turn encoder.

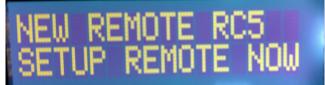

Now you will be asked to push a button.

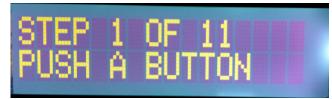

If your remote is a Rc5, it will continue the setup, else push menu to exit (not a Rc5 remote). You need a remote with min 10 buttons to fully setup the controller. These are: Power On / Off, Ch +, Ch -, Vol +, Vol -, Mute, and 4 buttons for source input selection. When done it store the new remote in EEPROM and use this Rc5 setup. It's a good idea to do it even if your remote works fine then it's setup in EEPROM !

Edit Text : just turn encoder to enter, change input, select text and use remote via LCD to change it.

#### **Edit Input Text :**

Menu / Edit text and turn encoder (you will need the remote to do the rest)

LCD will now show the input text for input 1 on line 1 line 2 Show A Letter(a) Use Vol - to select the input text you like to edit(show on line 1)

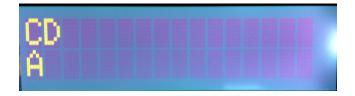

To edit the text do as follow :

Use Ch+ to scroll letter up / Ch- to scroll letter down

When you have the letter you like to, use press Vol+

Now it show the new letter on line 2, you have letter & the next letter

Use Ch+ Ch- to select next letter and push Vol + untill you have the text you like to use. You may enter maximum 7 chars.

Press mute to store the text for input in EEPROM(if you have used all 7 chars it auto save the text, use Vol - to select new text to edit or).

If you like to edit other input text use Vol - to select the input text and do the steps again (Ch + Ch - mute).

If you are done with edit text press power On/Off on remote (exit edit and return to normal).

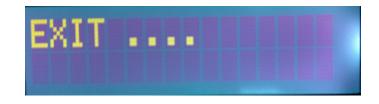

**Tube** : select Yes/No via encoder Yes = warm up tube 60 Sec No = solid state - no warm up needed

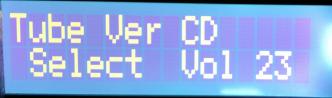

Specifications:

- low tolerance R-2R network with melf resistors
- attenuation in 64 steps each step 1dB
- Input resistance ranges from 20k to 1M for a Rload of 1M.
- Output resistance ranges from 9.75k to 10.5k.
- 4 selectable inputs with option to edit input name
- one direct input
- very easy RC5 learning menu
- display light programmable 0n/off
- if off timeout 10s
- tube menu for delaying plate voltage